## Extending the display

**NOTE: Computer is set to default to Duplicate mode.**

**First step should always be to check to make sure you are on the correct Mode (Duplicate or Extend) using the Windows + P keys on the keyboard. Not doing this can result in losing the mouse pointer.**

## **Why would I do this?**

- Extending the display will allow you to have PowerPoint notes on the PC monitor, while displaying the slides on another display source (Projector/TV). See [Scenarios](onenote:Experimental%20room%20Documentation.one#Scenarios§ion-id={244AF8A3-63DA-4915-B499-A90E42C6C673}&page-id={0CE51050-F42A-48ED-966A-7277A83D4E44}&base-path=https://centreedu-my.sharepoint.com/personal/o365_its_centre_edu/Documents/ITS_Share/OneNotes/ITS_CTL) for instructions.
- If you want to display one window/application on the projector source and separate windows/applications on the other display sources.

*See below for examples*

## **To use Extended monitors:**

- 1. On the keyboard, click the Windows Key + P and select Extend.
- 2. On the touch panel choose PC Ext. Desktop 1 to allow side and rear sources to become additional monitors for content overflow from PC Main. (This would emulate 2 monitors)
- Choose **PC Ext. Desktop 2** to allow side and rear sources to become additional 3. monitors for content overflow from PC Main and PC Ext. Desktop 1. (This would emulate 3 monitors)

*Any of the sources can become the extended displays - you may have to play around with the settings to determine which setup works best for you.*

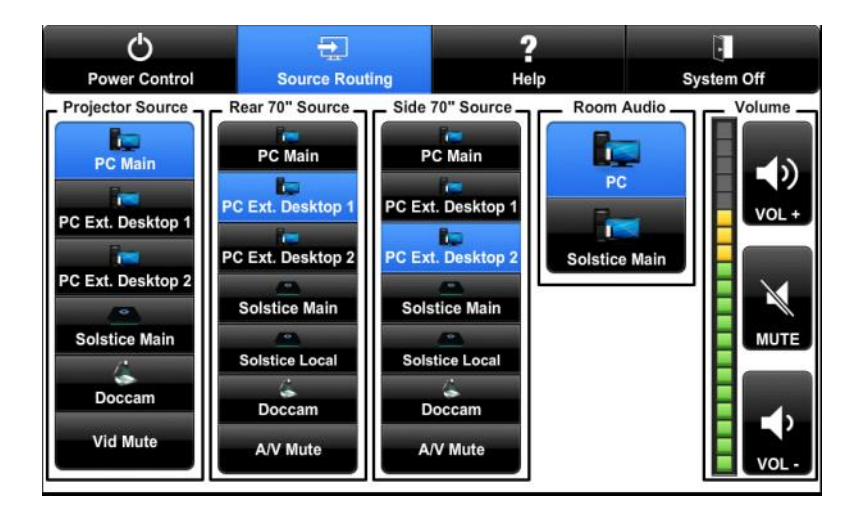

Main display (Projector will show PC Main contents/**monitor 1**, Rear source will become PC Ext. Desktop 1/**monitor 2**, Side source will become PC Ext. Desktop 2/**monitor 3**). **Drag windows to the left to view them on the extended displays/desktops.**

- Example 1: YouTube video on Side source, PowerPoint on Projector source, and website/image on Rear Source.
- Example 2: Website window on Projector source, another website window on Rear source and Side source (**Touch panel settings** - Projector/PC Main, Rear/PC Ext. desktop 1, Side/PC Ext. desktop 1 - See image below to see what this looks like on the touch panel)

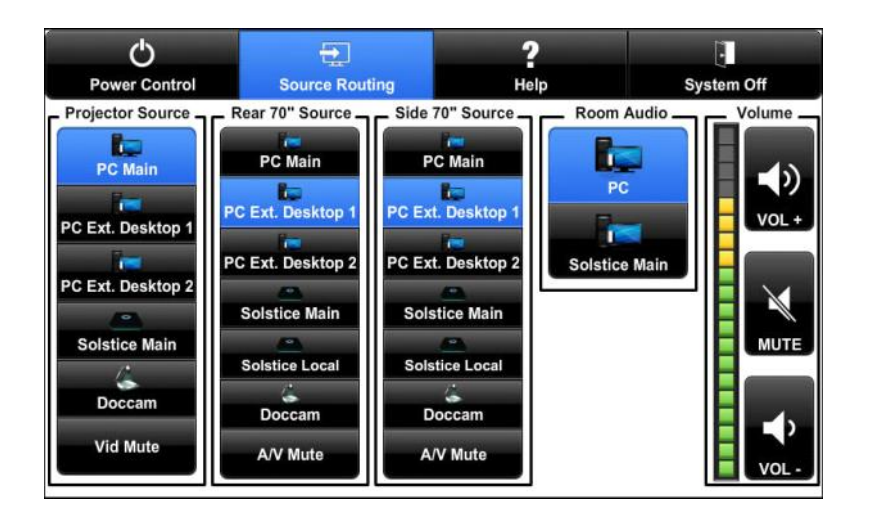